# MultiModem<sup>®</sup> CDMA Cellular Modem

## MTCBA-C1X

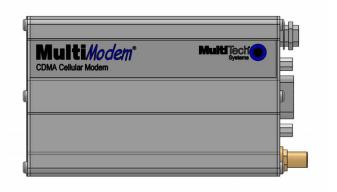

**User Guide** 

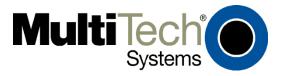

#### MultiModem® CDMA User Guide Cellular Modem MTCBA-C1X S000492B, Revision B

This publication may not be reproduced, in whole or in part, without prior expressed written permission from Multi-Tech Systems, Inc. All rights reserved.

Copyright © 2010 by Multi-Tech Systems, Inc.

Multi-Tech Systems, Inc. makes no representation or warranties with respect to the contents hereof and specifically disclaims any implied warranties of merchantability or fitness for any particular purpose.

Furthermore, Multi-Tech Systems, Inc. reserves the right to revise this publication and to make changes from time to time in the content hereof without obligation of Multi-Tech Systems, Inc., to notify any person or organization of such revisions or changes. Check Multi-Tech's Web site for current versions of our product documentation.

#### **Revision History**

| Revision | Date     | Description                       |
|----------|----------|-----------------------------------|
| А        | 11/17/10 | Initial release.                  |
| В        | 12/14/10 | Add cellular activation web site. |

#### **Trademarks and Logos**

The Multi-Tech logo and *MultiModem* are registered trademarks of Multi-Tech Systems, Inc. Windows is a registered trademark of Microsoft in the U.S. and other countries. Other trademarks and trade names mentioned in this publication belong to their respective owners.

#### **Contacting Multi-Tech Support**

In order to better serve our customers, manage support requests and shorten resolution times, we have created the online web portal allowing you to submit questions regarding Multi-Tech products directly to our technical support team. Get answers to your most complex questions, ranging from implementation, troubleshooting, product configuration, firmware upgrades and much more.

To create an account and submit a Support Case on the Portal, visit

#### **Online Web Portal**

https://support.multitech.com

https://support.multitech.com

The Knowledge Base provides immediate answers to your questions and gives you access to support resolutions for all Multi-Tech products. Visit our support area on the website for other support services.

#### **Knowledge Base and Support Services**

#### Cellular Activation web site

#### **World Headquarters**

Multi-Tech Systems, Inc. 2205 Woodale Drive Mounds View, Minnesota 55112 Phone: 763-785-3500 or 800-328-9717 Fax: 763-785-9874 Internet Address: www.multitech.com

#### **Technical Support**

Business Hours: M-F, 9am to 5pm CST

| Country                      | By Email                |
|------------------------------|-------------------------|
| Europe, Middle East, Africa: | support@multitech.co.uk |
| U.S., Canada, all others:    | support@multitech.com   |
|                              |                         |

#### Warranty

To read the warranty statement for your product, please visit:

www.multitech.com/support.go

http://www.multitech.com/activation.go

#### By Phone

+(44) 118 959 7774 (800) 972-2439 or (763) 717-5863

http://www.multitech.com/warranty.go

| Contents                                               |    |
|--------------------------------------------------------|----|
| Chapter 1 – Product Description and Specifications     |    |
| Product Description                                    |    |
| Features                                               |    |
| Related Documentation                                  |    |
| Safety                                                 | 5  |
| General Safety                                         |    |
| RF Interference Issues                                 | 5  |
| Vehicle Safety                                         |    |
| Maintenance of the Cellular MultiModem                 |    |
| Handling Precautions                                   |    |
| Front Panel                                            |    |
| LEDs<br>Package Contents                               |    |
| Specifications                                         |    |
| Cellular Information                                   |    |
| Antenna System for Cellular Devices.                   |    |
| PTCRB Requirements for the Antenna                     |    |
| FCC Requirements for the Antenna                       |    |
| Antenna Specifications                                 | 8  |
| RS232 15-Pin Connector                                 | 8  |
| Chapter 2 - Installation                               |    |
| Connect the Antenna, Serial and Power Cables           |    |
| Optional Mounting                                      |    |
| Install the Modem Driver                               |    |
| Chapter 3 – Using Your Cellular Modem                  | 15 |
| Account Activation for Wireless Devices                |    |
| Verify Signal Strength                                 |    |
| Connecting to the Internet                             |    |
| Connecting to a CDMA Network for Internet Access       |    |
| Create Your Dial-Up Connection in Windows Vista and XP |    |
| Appendix A – Regulatory Compliance                     |    |
| EMC, Safety, and R&TTE Directive Compliance            |    |
| International Modem Restrictions                       |    |
| FCC Part 15 Class B Statement                          |    |
| Industry Canada                                        |    |

## Chapter 1 – Product Description and Specifications

## **Product Description**

The Multi-Tech MultiModem® CDMA Cellular Modem is an external data only cellular modem. It also supports Short Message Service (SMS) such as text and PDU mode, point-to-point (MT/MO) and cell broadcast. It offers standards-based dual-band CDMA2000 1xRTT performance. This ready-to-deploy, standalone modem allows developers to add cellular communication to products with a minimum of development time and expense. The MultiModem CDMA Cellular Modem is based on industry-standard open interfaces, is fully type approved and can be desktop or panel mounted.

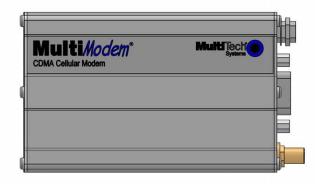

#### MTCBA-C1X

### **Features**

- CDMA2000 1xRTT
- Dual-band 800/1900 MHz CDMA
- Supports Short Message Service such as text, UCS-2, point-to-point (MT/MO) and cell broadcast
- Available with RS-232 interface
- Packet data up to 153.6K bps
- Circuit-switched data up to 14.4K bps
- IS-95A, IS-95B backwards compatible
- SMA antenna connector
- Configured using CDMA AT commands
- Multiple LEDs provide ongoing operational status
- Over-the-Air activation
- Desktop or panel mounting
- CDG 1 and 2 network certified
- Two-year warranty

## **Related Documentation**

**AT Commands:** The MultiModem MTCBA-C1X cellular modem is configured using the CDMA AT Commands. These commands are documented in the Reference Guide for the MultiModem CDMA Modems, document number S000478*x*.

## Safety General Safety

The modem is designed for and intended to be used in fixed and mobile applications. "Fixed" means that the device is physically secured at one location and is not able to be easily moved to another location. "Mobile" means that the device is designed to be used in other than fixed locations.

**Caution:** Maintain a separation distance of at least 20 cm (8 inches) between the transmitter's antenna and the body of the user or nearby persons. The Modem is not designed for or intended to be used in portable applications within 20 cm. (8 inches) of the body of the user.

## **RF Interference Issues**

It is important to follow any special regulations regarding the use of radio equipment due in particular to the possibility of radio frequency, RF, interference. Please follow the safety advice given below carefully.

- Switch OFF your MultiModem when in an aircraft. The use of cellular telephones in an aircraft may endanger the operation of the aircraft, disrupt the cellular network and is illegal. Failure to observe this instruction may lead to suspension or denial of cellular telephone services to the offender, or legal action or both.
- Switch OFF your MultiModem when around gasoline or diesel-fuel pumps and before filling your vehicle with fuel.
- Switch OFF your MultiModem in hospitals and any other place where medical equipment may be in use.
- Respect restrictions on the use of radio equipment in fuel depots, chemical plants or where blasting operations are in progress.
- There may be a hazard associated with the operation of your MultiModem close to inadequately protected personal medical devices such as hearing aids and pacemakers. Consult the manufacturers of the medical device to determine if it is adequately protected.
- Operation of your MultiModem close to other electronic equipment may also cause interference if the equipment is inadequately protected. Observe any warning signs and manufacturers' recommendations.

## Vehicle Safety

- Do not use your MultiModem while driving.
- Respect national regulations on the use of cellular telephones in vehicles. Road safety always comes first.
- If incorrectly installed in a vehicle, the operation of MultiModem telephone could interfere with the correct functioning of vehicle electronics. To avoid such problems, be sure that qualified personnel have performed the installation.
   Verification of the protection of vehicle electronics should be part of the installation.
- The use of an alert device to operate a vehicle's lights or horn on public roads is not permitted.

## **Maintenance of the Cellular MultiModem**

Your cellular MultiModem is the product of advanced engineering, design, and craftsmanship and should be treated with care. The suggestions below will help you to enjoy this product for many years.

- Do not expose the MultiModem to any extreme environment where the temperature or humidity is high.
- Do not attempt to disassemble the MultiModem. There are no user serviceable parts inside.
- Do not expose the MultiModem to water, rain, or spilled beverages. It is not waterproof.
- Do not abuse your MultiModem by dropping, knocking, or violently shaking it. Rough handling can damage it.
- Do not place the MultiModem alongside computer discs, credit or travel cards, or other magnetic media. The information contained on discs or cards may be affected by the phone.
- The use of accessories not authorized by Multi-Tech or not compliant with Multi-Tech's accessory specifications may invalidate the warranty of the MultiModem.
- In the unlikely event of a fault in the MultiModem, contact Multi-Tech Technical Support.

## **Handling Precautions**

All devices must be handled with certain precautions to avoid damage due to the accumulation of static charge. Although input protection circuitry has been incorporated into the devices to minimize the effect of this static build up, proper precautions should be taken to avoid exposure to electrostatic discharge during handling and mounting.

## **Front Panel**

The front panel is designed with LEDs that display modem activity. The LEDs display modem activity, such as transmit and receive data, carrier detection, link status, terminal ready indicating connection to the pc, and the power indicator.

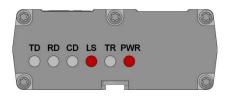

### **LEDs**

|     | LED Indicators                                                                                     |
|-----|----------------------------------------------------------------------------------------------------|
| TD  | Transmit Data. Light is on when the modem is transmitting data.                                    |
| RD  | Receive Data. Light is on when the modem is receiving data.                                        |
| CD  | Carrier Detect. Light is on when a data connection has been established.                           |
| LS  | Line Status.                                                                                       |
|     | Continuous "on" state - indicates that the wireless modem is not registered on the network.        |
|     | Flashing states:                                                                                   |
|     | 200 ms on / 2 sec off - Indicates registration on network.                                         |
|     | 200 ms on / 600 ms off - Indicates it is registered on a network and communication is in progress. |
|     | Off state. Modem is off (not ready) or in download mode.                                           |
| TR  | Terminal Ready. Commonly called "Data Terminal Ready." This is a readiness signal from the PC.     |
| PWR | Power. Light is on continuously to when power on.                                                  |

## **Package Contents**

| Unbundled Package                                                                                                    | Bundled Package                                                                                                    |
|----------------------------------------------------------------------------------------------------|----------------------------------------------------------------------------------------------------|
| with No Accessories                                                                                                    | With Accessories                                                                                                    |
| <ol> <li>modem</li> <li>mounting bracket</li> <li>MultiModem CD</li> <li>Note: You must supply mounting screws, AC or DC power supply, and an antenna.</li> </ol> | 1 modem<br>1 antenna<br>1 mounting bracket<br>1 RS232 cable<br>1 power supply<br>1 MultiModem CD<br>Note: You must supply mounting screws. |

## **Specifications**

| Genera                         | al Specifications                                   |  |
|--------------------------------|-----------------------------------------------------|--|
| Standards                      | CDMA2000 1xRTT operation                            |  |
| Band, Frequency                | Dual-band 800/1900 MHz CDMA;                        |  |
|                                | 800 MHz or 800/1900 MHZ with R-UIM support          |  |
| Packet Data                    | Up to 153K bps forward and reverse                  |  |
| Circuit Switched Data          | IS-95-A, IS-95B up to 14.4K bps forward and reverse |  |
| Short Message Services – SMS   | Text & PDU, point-to-point (MO/MT), cell broadcast  |  |
| RS232 Connector                | DB15                                                |  |
| Power Connector                | 2.5mm miniature (screw-on)                          |  |
| Voltage                        | 5 V to 32VDC                                        |  |
| Power*                         | Sleep: 0.020A, 0.19W @9V Typical: 0.109A, 1.01W @9V |  |
|                                | 0.012A, 0.24W @20V 0.054A, 1.08W @20V               |  |
|                                | 0.008A, 0.26W @32V 0.036A, 1.15W @32V               |  |
|                                | Max: 0.340A, 3.12W @9V                              |  |
|                                | 0.175A, 3.50W @20V                                  |  |
|                                | 0.110A, 3.52W @32V                                  |  |
| Mechanical Dimensions & Weight | 4.3" L x 2.4" W x 0.94" H; 4.2 oz.                  |  |
|                                | (11 cm x 6.1 cm x 2.4 cm; 119 g)                    |  |
| Operating Temperature**        | -40° to +85°C UL listed @ 40° C                     |  |
| Storage Temperatures           | -40° to +85°C                                       |  |
| Humidity                       | Relative humidity 20% to 90% noncondensing          |  |
| Certifications                 | EMC: FCC Part 15                                    |  |
|                                | Radio Compliance: FCC Part 22, 24                   |  |
|                                | RSS132, 133                                         |  |
|                                | Safety: UL 60950-1 cUL 60950-1, IEC 60950-1         |  |
|                                | Network: CDG 1 & 2                                  |  |

\* Multi-Tech Systems, Inc recommends that the customer incorporate a 10% buffer into their power source when determining product load.

\*\* UL Listed @ 40° C, limited by power supply. UL Certification does not apply or extend to an ambient above 40° C and has not been evaluated by UL for ambient greater than 40° C.
"III has evaluated this device for use in ordinary locations only. Installation in a vehicle or other outdoor locations has

"UL has evaluated this device for use in ordinary locations only. Installation in a vehicle or other outdoor locations has not been evaluated by UL. UL Certification does not apply or extend to use in vehicles or outdoor applications or in ambient above 40° C."

### **Cellular Information**

#### **Antenna System for Cellular Devices**

The cellular performance is completely dependent on the implementation and antenna design. The integration of the antenna system into the product is a critical part of the design process; therefore, it is essential to consider it early so the performance is not compromised. If changes are made to the certified antenna system of the MultiModem, then recertification will be required by specific network carriers such as Sprint. The Antenna System is defined as the UFL connection point from the MultiModem to the specified cable specifications and specified antenna specifications.

#### **PTCRB Requirements for the Antenna**

There cannot be any alteration to the authorized antenna system. The antenna system must maintain the same specifications. The antenna must be the same type, with similar in-band and out-of-band radiation patterns.

#### FCC Requirements for the Antenna

The antenna gain, including cable loss, for the radio you are incorporating into your product design must not exceed the requirements at 850 MHz and 1900 MHz as specified by the FCC grant for mobile operations and fixed mounted operations as defined in 2.1091 and 1.1307 of the FCC rules for satisfying RF exposure compliance. The antenna used for transmitting must be installed to provide a separation distance of at least 20cm from all persons and must not transmit simultaneously with any other antenna transmitters. User and installers must be provided with antenna installation instructions and transmitter operating conditions to satisfying RF exposure compliance.

#### **Antenna Specifications**

#### **CDMA RF Specifications**

|              | CDMA 800       | CDMA 1900        |
|--------------|----------------|------------------|
| Frequency RX | 869 to 894 MHz | 1930 to 1990 MHz |
| Frequency TX | 824 to 849 MHz | 1850 to 1910 MHz |

#### **CDMA Antenna Requirements/Specifications**

| Frequency Range       | 824 – 894 MHz / 1850 – 1990 MHz                                                                                                    |
|-----------------------|----------------------------------------------------------------------------------------------------|
| Impedance             | 50 Ohms                                                                                                    |
| VSWR                  | VSWR shall not exceed 2.0:1 at any point across the bands of operation                                                                                                    |
| Typical Radiated Gain | 3 dBi on azimuth plane                                                                                                    |
| Radiation             | Omni-directional                                                                                                    |
| Polarization          | Vertical                                                                                                    |
| Antenna Loss          | Free space not to exceed -3dB                                                                                                    |
| TRP/TIS               | The total radiated power (TRP) at the antenna shall be no less than +21/20 dBm for PCS/Cell channels respectively, and the total isotropic sensitivity (TIS) at the antenna shall be no less than -104/104 dBm for PCS/Cell channels respectively. |

### **RS232 15-Pin Connector**

The following table explains the pin functions.

|        | PIN | EIA   | CCIT  | Designation                                                                        |             |
|--------|-----|-------|-------|------------------------------------------------------------------------------------|-------------|
| RS-232 | 1   | DCD   | 109   | Data Carrier Direct                                                                |             |
|        | 6   | RX    | 104   | Receive Data (out)                                                                 | 5 1         |
|        | 2   | ТХ    | 103   | Transmit Data                                                                      | CONTRACT OF |
|        | 8   | DTR   | 108.2 | Data Terminal Ready                                                                | Constant of |
|        | 9   | GND   |       | Signal Ground                                                                      | R5232       |
|        | 7   | DSR   | 107   | Data Set Ready                                                                     | 13 11       |
|        | 12  | RTS   | 105   | Request to Send                                                                    |             |
|        | 11  | CTS   | 106   | Clear to Send                                                                      |             |
|        | 13  | RI    | 125   | Ring Indicator                                                                     |             |
| Reset  | 14  | RESET |       | To reset, connect to GND momentarily (typical: 20mSec). Open for normal operation. |             |

## **Chapter 2 - Installation**

## **Connect the Antenna**, **Serial and Power Cables**

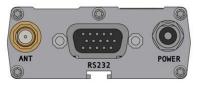

- 1. Connect a suitable antenna to the ANT connector on the back of the unit, refer to Cellular Information in Chapter 1 for antenna specifications.
- 2. Connect a serial cable to the RS232 connector on the back of the unit and connect the other end of the cable to the serial port on your PC.
- 3. Depending on the power source, connect either the power supply module with the appropriate blade or a customersupplied DC power cable. If you are using the power supply module, remove the protective shipping cover. Attach the appropriate interchangeable blade piece to the power supply module.

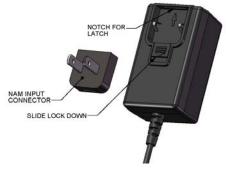

4. Screw-on the power lead from the power supply module to the power connection on the modem. Now, plug the power supply into your power source.

#### For customer-supplied DC Power

- Screw-on a customer-supplied DC power cable to the power connector on the modem.
- Then attach the two wires at the other end of the DC power cable to a DC fuse/terminal block.
- Connect the red wire to the "+" (positive) terminal and the black wire to the "-" (negative) terminal. Be sure the GND connection is correct.
- Warning: Over-voltage protection is provided on the device. To ensure complete protection, you may want to add additional filtering to the DC input.
- **Note:** For automotive application: according to the type of application, you can use permanent "+" or key-switched "+" source. Connect the power supply to its source (for example, in a mobile situation, to the vehicle's DC fuse/terminal block).

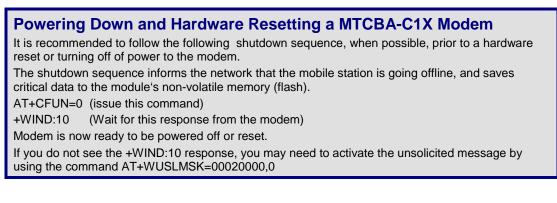

### **Optional Mounting**

Before you mount your modem to a permanent surface, ensure that you have a strong enough (average) signal, refer to Verify Signal Strength in Chapter 3.

Once you have verified that you have a good signal, you can panel mount your modem with the screws spaced according to the measurement shown below.

Note: Use, for example, two 6-3 self-tapping screws 5/8" in length to mount the unit.

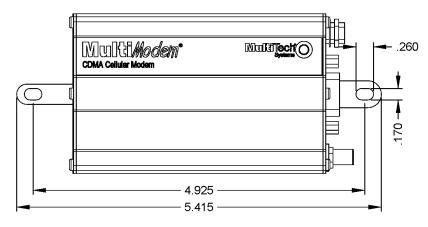

ALL DIMENSIONS IN INCHES ±.025

## **Install the Modem Driver**

The cellular modem is compatible with Windows 7, Vista, XP, 2003 Server, and 2008 Server (32-bit or 64-bit). Linux does not require a driver for serial modems.

Windows operating systems require a modem driver to be installed in your computer's program directory. The Windows driver is located on your MultiModem product CD. Refer to the example below for installing the Windows driver onto your PC.

To load the modem's driver on to your PC, select the Control Panel's *Phone and Modem Options* option. During this installation, you will be required to browse to the MultiModem CD to load the modem's .inf file. This file is located in the Drivers folder on the MultiModem CD.

- 1. Go to Start, and then click on Control Panel.
- 2. In the Control Panel, double-click on Phone and Modem Options.

| in the second second se | × |
|----------------------------------------------------------------------------------------------------|---|
| Dialing Rules Modems Advanced                                                                                                    |   |
| The following modems are installed:                                                                                                    |   |
| Modem Attached To                                                                                                    |   |
|                                                                                                    |   |
|                                                                                                    |   |
|                                                                                                    |   |
|                                                                                                    |   |
|                                                                                                    |   |
|                                                                                                    |   |
|                                                                                                    |   |
|                                                                                                    |   |
| Remove Propertie                                                                                                    | ŝ |
| OK Cancel App                                                                                                    | y |

3. When the *Phone and Modem Options* screen appears, click on the tab labeled **Modems**.

| in the second second se | ×   |
|----------------------------------------------------------------------------------------------------|-----|
| Dialing Rules Modems Advanced                                                                                                    |     |
| The following modems are installed:                                                                                                    |     |
| Modem Attached To                                                                                                    |     |
|                                                                                                    |     |
|                                                                                                    |     |
|                                                                                                    |     |
|                                                                                                    |     |
|                                                                                                    |     |
|                                                                                                    |     |
|                                                                                                    |     |
|                                                                                                    |     |
| Remove Propertie                                                                                                    | 2S  |
| OK Cancel Apr                                                                                                    | ply |

Click on Add to add a new modem.

Multi-Tech Systems, Inc. MultiModem CDMA User Guide

#### Chapter 2 - Installation

4. On the Install New Modem screen, click Don't detect my modem, I will select it from a list.

| Windows will now try to detect your modem. Before<br>continuing, you should:                  |
|-----------------------------------------------------------------------------------------------|
| <ol> <li>If the modem is attached to your<br/>computer, make sure it is turned on.</li> </ol> |
| <ol><li>Quit any programs that may be using<br/>the modem.</li></ol>                          |
| Click Next when you are ready to continue.                                                    |
| Don't detect my modem; I will select it from a list.                                          |
|                                                                                               |

Then click Next >.

5. On the Install New Modem screen, click the Have Disk button to browse to the driver file on the MultiModem CD.

| Add Hardware Wizard                                                   |                                                                                   |   |
|-----------------------------------------------------------------------|-----------------------------------------------------------------------------------|---|
| Install New Modem                                                     |                                                                                   |   |
| Select the manufacturer ar<br>have an installation disk, c            | nd model of your modem. If your modem is not listed, or if you<br>lick Have Disk. |   |
| Manufacturer                                                          | Models                                                                            |   |
| (Standard Modem Types)                                                | Communications cable between two computers                                        |   |
| Multi-Tech Systems                                                    | Parallel cable between two computers<br>Standard 300 bps Modern                   |   |
|                                                                       | Standard 1200 bps Modem                                                           | - |
| This driver is digitally signed.<br>Tell me why driver signing is imp | Have Disk.                                                                        |   |
|                                                                       | < Back Next > Cance                                                               | 4 |

6. Make sure that the MultiModem CD is inserted into your CD-ROM.

| Install Fro | m Disk                                                                                                    |              |
|-------------|----------------------------------------------------------------------------------------------------|--------------|
| -           | Insert the manufacturer's installation disk, and then make sure that the correct drive is selected below. | OK<br>Cancel |
|             | Copy manufacturer's files from:                                                                           | Browse       |

7. Browse to your MultiModem CD and select Drivers/Windows Drivers.

| Name           |                            | Size       | Туре                                                           | Date modified                                                                   | Locati                                   |
|----------------|----------------------------|------------|----------------------------------------------------------------|---------------------------------------------------------------------------------|------------------------------------------|
| Files Currenth | y on the Disc (/<br>Notice | 4)<br>1 KB | File Folder<br>File Folder<br>File Folder<br>Setup Information | 9/30/2010 9:57 AM<br>9/30/2010 9:57 AM<br>9/30/2010 9:57 AM<br>9/8/2006 3:13 PM | Files (<br>Files (<br>Files (<br>Files ( |
| •              |                            |            |                                                                |                                                                                 | F                                        |
| File name:     | : Autorun.inf    Open      |            |                                                                | pen                                                                             |                                          |
| Files of type: | Setup Information (*.inf)  |            |                                                                | incel                                                                           |                                          |

Then select MTSWireless file.

8. On Install New Modem screen, scroll down the list of modems and select MultiTech – CDMA Modem.

| Add Hardware Wizard                                                                |                                                        |
|------------------------------------------------------------------------------------|--------------------------------------------------------|
| Install New Modem                                                                  |                                                        |
|                                                                                    |                                                        |
| Select the manufacturer and model of yo have an installation disk, click Have Disk | ur modem. If your modem is not listed, or if you<br>k. |
|                                                                                    |                                                        |
|                                                                                    |                                                        |
| Models                                                                             |                                                        |
| MultiMobile MT9234MU                                                               |                                                        |
| MultiTech - CDMA Modem                                                             |                                                        |
| MultiTech - EDGE Modem                                                             |                                                        |
| MultiTech - GSM Modem                                                              | -                                                      |
| This driver is not digitally signed!     Tell me why driver signing is important   | Have Disk                                              |
|                                                                                    | < Back Next > Cancel                                   |

Once you have selected your model, click on Next>.

9. Choose which com port to connect your MultiModem to.

| Add Hardware Wizard<br>Install New Mode<br>Select the port( |                                                                                                    |
|-------------------------------------------------------------|----------------------------------------------------------------------------------------------------|
|                                                             | You have selected the following modem:<br>MultiTech - CDMA Modem<br>On which ports do you want to install it?<br>C All ports<br>C Selected ports<br>COM2<br>COM2 |
|                                                             | < Back Next > Cancel                                                                                                    |

If you know exactly which port your modem is on, click on that port; other wise, choose COM2 (most common). Click **Next >**.

10. To finish the install, click on Finish.

| Add Hardware Wizard<br>Install New Modem<br>Modem installation is finished! |                                                                                                    |
|-----------------------------------------------------------------------------|----------------------------------------------------------------------------------------------------|
|                                                                             | Your modem has been set up successfully.<br>If you want to change these settings, double-click the<br>Phone and Modem Options icon in Control Panel, click the<br>Modems tab, select this modem, and then click Properties. |
|                                                                             | < Back Finish Cancel                                                                                                    |

You have now successfully installed the MultiModem.

#### Verifying That Your Modem Has Been Installed Successfully

- After you have successfully installed the Multi-Tech modem driver as stated above, you should be brought back to the *Phone and Modems Options* screen. Make sure that the modem is now listed under the columns **Modem** and **Attached To** (the correct com port).
- 2. Highlight the modem and then click Properties.
- 3. A Properties screen will open for the Multi-Tech modem. Click on the tab labeled Diagnostics.
- 4. In the middle of the screen, click on the Query Modem button. Windows will now try to query the Multi-Tech modem. If this process passes, the second box on this screen will show the columns Command and Response. Note: To make sure that the modem is correctly being queried, look at the LED lights of the modem after you click on *Query Modem*. The TR light should come on and the TD and RD lights should flicker.
- 5. If this process passes, then the modem should be properly installed and ready for use. Click **OK** to close the modem *Properties* window. Then click on **OK** to close the *Phone and Modem Options* window.

## Chapter 3 – Using Your Cellular Modem

## **Account Activation for Wireless Devices**

Please refer to Multi-Tech's Cellular Activation Web site at <u>http://www.multitech.com/activation.go</u> for information on activating your cellular modem.

## **Verify Signal Strength**

Before you mount your modem to a permanent surface, ensure that you have a strong enough (average) signal.

1. Using Hyperterminal or an equivalent terminal program, type **AT+CSQ**. The modem responds with the receive signal strength (rssi).

| Signal Strength Verification – RSSI |                      |  |
|-------------------------------------|----------------------|--|
| AT+CSQ xx Values                    | Signal Strength      |  |
| 0 - 10                              | Weak or Insufficient |  |
| 11 - 20                             | Average              |  |
| 21 – 31                             | Exceptional          |  |
| 99                                  | No signal            |  |

2. Once you have a good signal for where you are going to permanently mount the modem, refer back to Optional Mounting in Chapter 2.

## **Connecting to the Internet**

Internet access can be setup in Windows Dial-Up Networking (DUN) of the computer that the MultiModem is serving.

### **Connecting to a CDMA Network for Internet Access**

Once you have activated your cellular account, you can establish your Internet connection through a Windows dial-up session. **Requirements** 

- One CDMA capable MultiModem modem
- The modem must be getting a proper signal and be showing a network registration through the cellular provider's network.
- A PC running Windows 7, Vista, or XP with the Multi-Tech drivers installed for your particular model.

The following instructions are for Windows7, Vista, or XP. Every PC may have slight differences which may cause the instructions to be different. Use these instructions as a guide to help you understand what is required to set up an Internet connection through your cellular service provider for all operating systems.

## **Create Your Dial-Up Connection in Windows Vista and XP**

- 1. Click on Start and then click on Control Panel.
- 2. In the Control Panel, double-click on Network Connections.
- 3. On the *Network Connections* screen on the left-hand side under **Network Tasks**, click on **Create a new connection**.
- The New Connection Wizard should appear. It will walk you through setting up your Internet connection. Click on Next > to begin.
- 5. On the Network Connection Type screen, select Connect to the Internet, and then click Next >.
- 6. On the Getting Ready screen, select Set up my connection manually, and then click Next >.
- 7. On the Internet Connection screen, select Connect using a dial-up modem, and then click Next >. Note: After clicking on Next, you may or may not be asked to select which modem to use. If you have more than one modem installed in your PC, you will be required to select the proper modem to use. If asked, please select the Multi-Tech cellular modem that has been installed.
- 8. On the *Connection Name* screen in the **ISP Name** box, type in a name for your new connection. You can give it any name that you would like. After you have typed in a name, click **Next** >.
- 9. On the *Phone Number to Dial* screen, type in the number that specifies to the modem to connect to your provider's Internet service.

Type in the number **#777.** Then click **Next >**.

Multi-Tech Systems, Inc. MultiModem CDMA User Guide

- 10. On the *Connection Availability* screen, specify if this connection is for anyone's use or for your use only by checking the appropriate button. Choose your preference, and then click **Next>**.
- 11. On the *Internet Account Information* screen, type the user name and the password for your account. In many cases, a user name and a password are not required, but some cellular providers require it. Check with your provider to see if they are needed.

Check the following two options if you would like them activated: Check the box if you want this account name and password to be used by everyone. Check the box if you want this as your default Internet connection. Then click **Next** >.

- 12. On the *Completing the New Connection Wizard* screen, your last task is to place a check in the box if you would like to add a shortcut to your desktop. Then click **Finish**.
- 13. A Connection screen displays on your desktop. Click the Properties button on the bottom of this screen.
- 14. The *Properties* window will open for you to make your connection.
  - Important: Make sure that Use dialing rules is not selected, and then click OK.
- **15.** Once back at your *Connection* screen, click the **Dial** button at the bottom of the screen to start the connection.
- 16. The connection will now tell the modem to connect to your provider's Internet service. Once connected, you should see the connection status icon in your system tray at the bottom right-hand corner of your screen. You should now be able to open Internet Explorer or any other browser of your preference to surf the Internet.

#### Disconnecting the Connection:

- 1. To disconnect the connection, right click on the connection icon in your system tray at the bottom right-hand corner of your screen.
- 2. Scroll up and click on **Disconnect**. You should now be disconnected from the Internet.

## Appendix A - Regulatory Compliance

## **(** EMC, Safety, and R&TTE Directive Compliance

The CE mark is affixed to this product to confirm compliance with the following European Community Directives:

Council Directive 2004/108/EC of 31 December 2004 on the approximation of the laws of Member States relating to electromagnetic compatibility;

and

Council Directive 2006/95/EC of 12 December 2006 on the harmonization of the laws of Member States relating to electrical equipment designed for use within certain voltage limits;

and

Council Directive 1999/5/EC of 9 March 1999 on radio equipment and telecommunications terminal equipment and the mutual recognition of their conformity.

## **International Modem Restrictions**

Some dialing and answering defaults and restrictions may vary for international modems. Changing settings may cause a modem to become non-compliant with national telecom requirements in specific countries. Also note that some software packages may have features or lack restrictions that may cause the modem to become non-compliant.

## FCC Part 15 Class B Statement

This equipment has been tested and found to comply with the limits for a **Class B** digital device, pursuant to 47 CFR Part 15 regulations. The stated limits in this regulation are designed to provide reasonable protection against harmful interference in a residential installation. This equipment generates, uses, and can radiate radio frequency energy, and if not installed and used in accordance with the instructions, may cause harmful interference to radio communications. However, there is no guarantee that interference will not occur in a particular installation. If this equipment does cause harmful interference to radio or television reception, which can be determined by turning the equipment off and on, the user is encouraged to try to correct the interference by one or more of the following measures:

- Reorient or relocate the receiving antenna.
- Increase the separation between the equipment and receiver.
- Plug the equipment into an outlet on a circuit different from that to which the receiver is connected.
- Consult the dealer or an experienced radio/TV technician for help.

This device complies with Part 15 of the CFR 47 rules. Operation of this device is subject to the following conditions: (1) This device may not cause harmful interference, and (2) this device must accept any interference that may cause undesired operation.

Warning: Changes or modifications to this unit not expressly approved by the party responsible for compliance could void the user's authority to operate the equipment.

## **Industry Canada**

This Class B digital apparatus meets all requirements of the Canadian Interference-Causing Equipment Regulations. Cet appareil numérique de la classe B respecte toutes les exigences du Reglement Canadien sur le matériel brouilleur.